# INCOMING-PLATTFORM "NEU"

Die Incoming-Plattform wurde erstmals im Juli 2009 in Betrieb genommen. Aufgrund neuer Web-Technologien (u.a. HTML 5) hat die FMA eine neue Version, basierend auf den neuesten technischen Möglichkeiten, entwickelt.

### **Vorhandene Accounts**

Alle Accounts von aktiven Einbringern wurden in die neue Incoming-Plattform übernommen. Aufgrund der Anforderung, die Verschlüsselungsalgorithmen von Passwörtern zukunftssicherer zu machen, konnten die derzeit gesetzten Passwörter nicht übernommen werden.

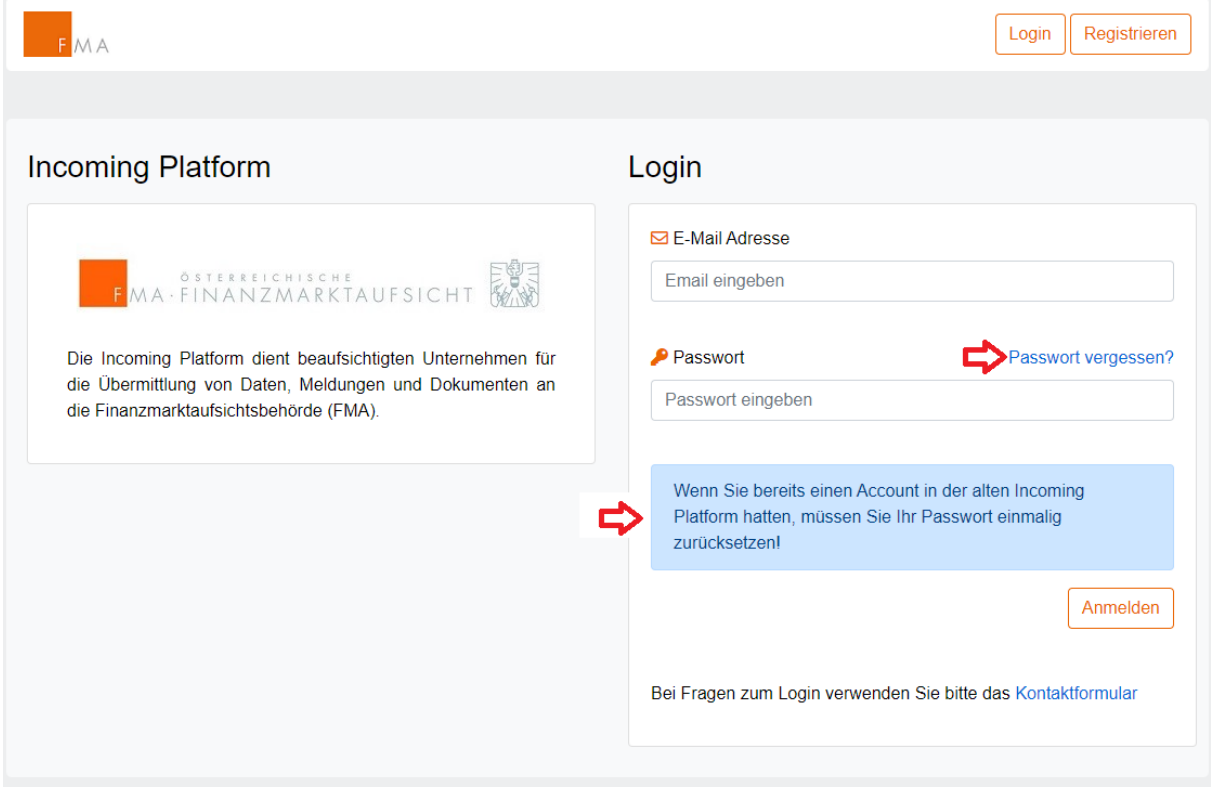

Das Setzen eines neuen Passwortes kann über "Passwort vergessen?" gestartet werden.

## **Erstanmeldung / Registrierung**

 $FMA$ 

Die Erstanmeldung kann wie folgt vorgenommen werden:

1. Auf der Startseite der Incoming-Plattform rufen Sie die Registrierung auf

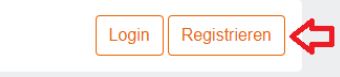

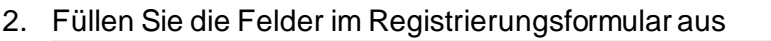

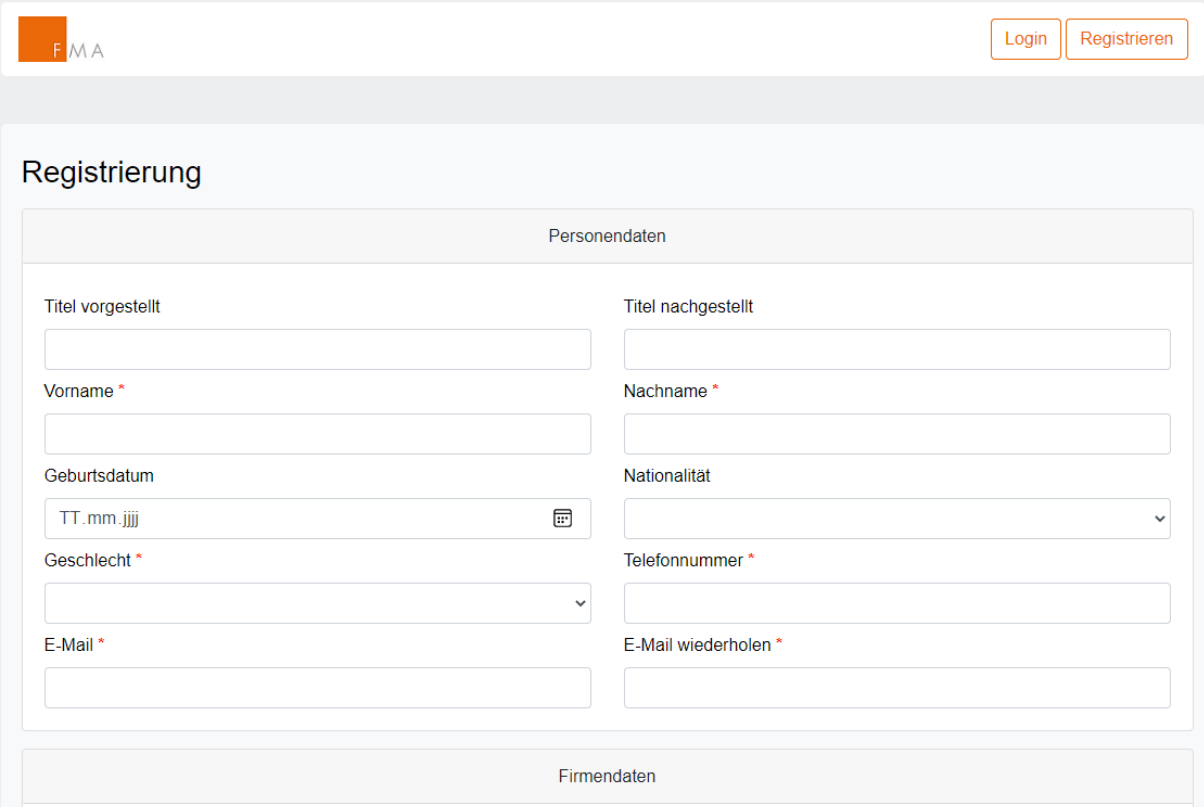

Felder mit rotem Stern sind Pflichtfelder und müssen befüllt werden.

Für eine rasche und korrekte Zuordnung der Registrierung durch die FMA ersuchen wir Sie, die Felder unter "Firmendaten" - soweit bekannt und vorhanden - möglichst vollständig auszufüllen, auch wenn diese teilweise keine Pflichtfelder sind.

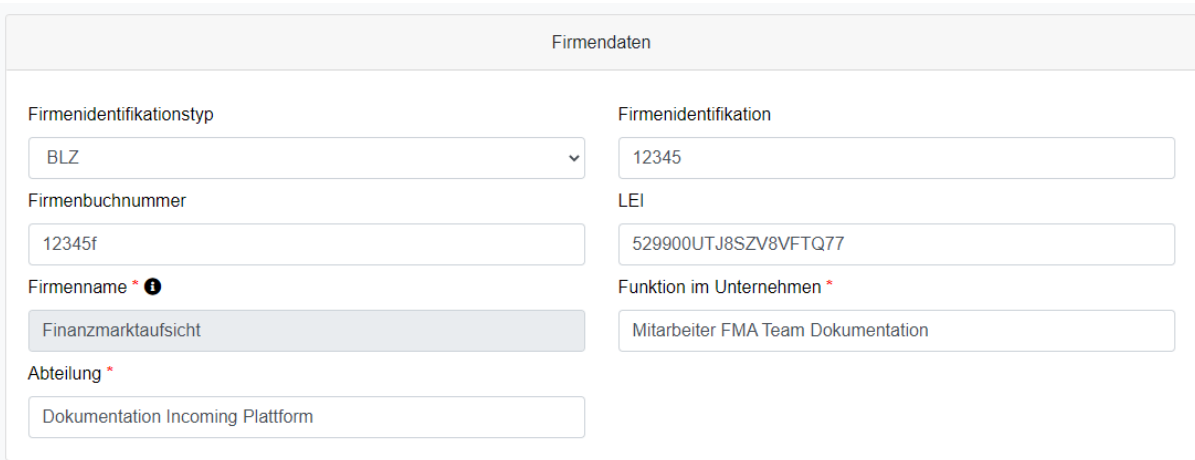

Die Firmenidentifikation (Bankleitzahl, VU-Nummer, PK-Nummer, W-Nummer,… ) wird seitens FMA genauso herangezogen wie die Firmenbuchnummer.

Sollte ein LEI vorhanden und bekannt sein, ersuchen wir diesen zu erfassen. Nach Eingabe des LEI wird automatisch der Firmenname aus dem LEI Register übernommen und das Eingabefeld deaktiviert (grau hinterlegt wie im Beispiel oben).

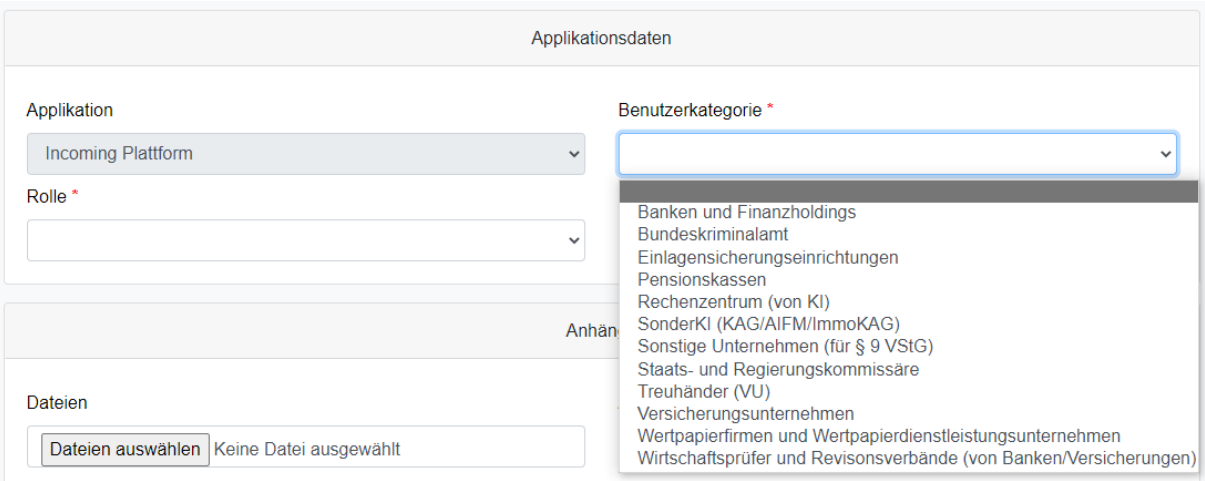

Die Berechtigungsstufe, die durch die Registrierung beantrage wird, kann vom Anwender direkt ausgewählt werden. Gehen Sie dabei der Reihe nach vor, zuerst die Applikation, dann Applikation Service, dann die Rolle.

Bitte beachten Sie, dass Ihre Auswahl mit der Art Ihres Unternehmens bzw der Funktion, unter der Sie die Berechtigung beantragen, übereinstimmen muss. Ansonsten kann keine Freigabe seitens FMA erfolgen.

Bei einigen Unternehmensarten (z.B. Wertpapierfirmen) wird seitens FMA das Anhängen eines amtlichen Lichtbildausweises verlangt.

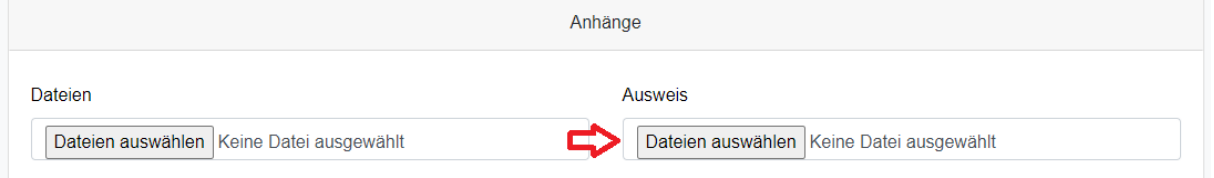

Sind alle Eingaben vollständig erfasst, kann die Registrierung abgesendet werden.

**WICHTIG:** Werden mehrere Zugänge für einen Einbringer benötigt, muss für jeden Zugang eine Registrierung durchgeführt werden (bei identischer Emailadresse kann nach dem Login die Berechtigung durch den Einbringer gewählt werden).

3. Nach erfolgreicher Registrierung erhalten Sie eine E-Mail mit einem Link zur Bestätigung Ihrer Registrierung. Erst nach Klicken auf den Link kann die Freigabe durch die FMA erfolgen.

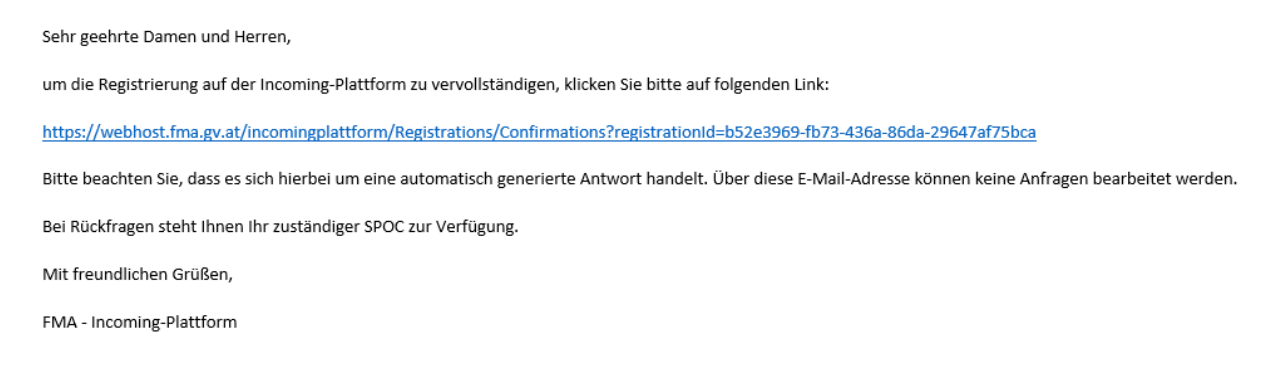

- 4. Ihre Daten werden durch einen Mitarbeiter der FMA einer Überprüfung unterzogen. Im Anschluss erhalten Sie eine E-Mail mit Bestätigung Ihrer Freischaltung für die Incoming-Plattform.
- 5. Nach Erhalt der Bestätigungsmail können Sie selbst Ihr Passwort über "Passwort vergessen?" setzen. Dieses wird nicht seitens FMA vergeben.

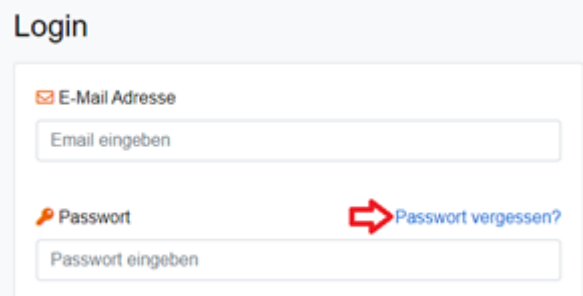

#### 6. Passwort-Link beantragen

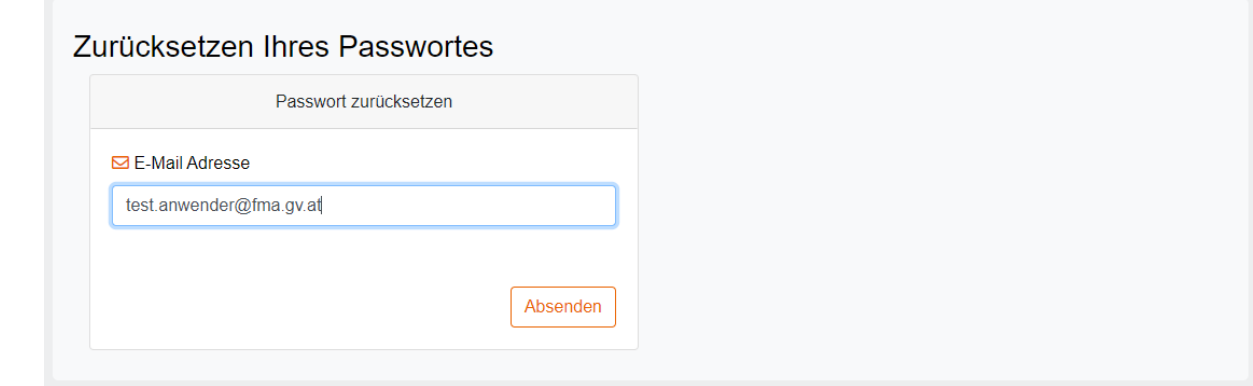

Geben Sie im Feld "E-Mail Adresse" Ihre E-Mailadresse ein, die in der Registrierung angegeben wurde und an die Sie ihre Bestätigung erhalten haben.

7. Passwort vergeben

Klicken Sie auf den Link im E-Mail zur Passwortvergabe

Sehr geehrte Damen und Herren,

um ein neues Passwort für die Incoming Plattform zu setzen, klicken Sie bitte auf folgenden Link:

https://webhost.fma.gv.at/incomingplattform/Account/ResetPassword?resetLinkId=0c778fdd-5369-40ae-b0a5-16b270c1e9f8

Bitte beachten Sie, dass es sich hierbei um eine automatisch generierte Antwort handelt. Über diese E-Mail-Adresse können keine Anfragen bearbeitet werden.

Bei Rückfragen steht Ihnen Ihr zuständiger SPOC zur Verfügung.

Mit freundlichen Grüßen

FMA - Incoming-Plattform

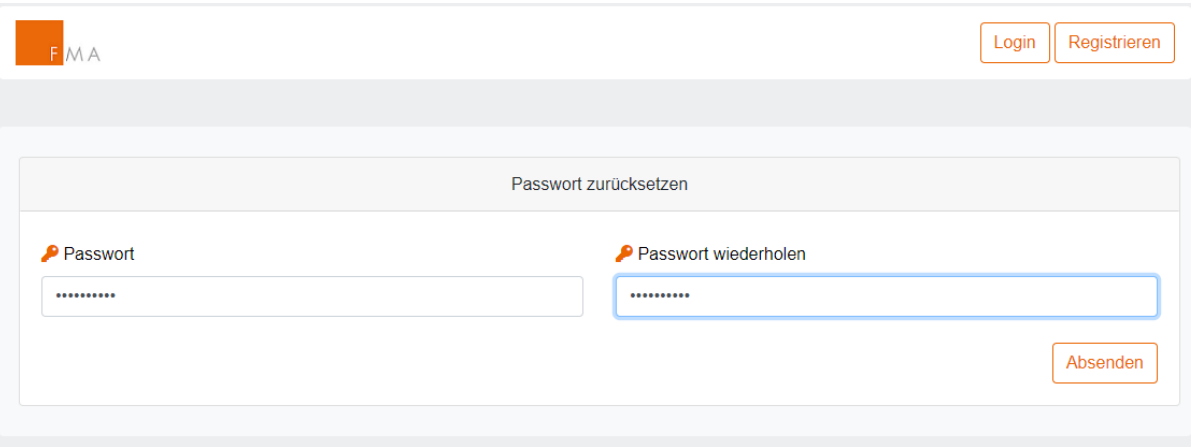

Im Dialog, der durch den Link geöffnet wird, können Sie ihr Passwort neu setzen.

## **Passwortrichtlinien:**

Das Passwort muss: -mindestens 8 Zeichen lang sein -mindestens 1 numerisches Zeichen enthalten -mindestens 1 Großbuchstaben enthalten -mindestens 1 Kleinbuchstaben enthalten

8. Anmeldung

Ab sofort können Sie sich mit Ihrer E-Mailadresse und dem gesetzten Passwort in die Incoming-Plattform anmelden.

#### **Deaktivierung bestehender Zugänge**

In Ihrem eigenen Interesse ersuchen wir Sie, nicht mehr benötigte Zugänge zur Incoming-Plattform zeitnah zu deaktivieren. Als Haupteinbringungsverantwortlicher können Sie eine Übersicht über bestehende Einbringer Ihres Unternehmens in der Incoming-Plattform abrufen und die dort enthaltenen Datensätze bearbeiten oder bestehende Zugänge deaktivieren. Nach erfolgtem Login klicken Sie hierzu auf Ihren Account (rechtsoben) und wählen "Einbringer". Anschließend wählen Sie den zu bearbeitenden Datensatz durch Anklicken der entsprechenden Zeile.